# **FCC Form 481 Webinar: Program Year 2020 Updates** High Cost Program

May 7, 2019

1

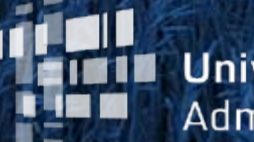

**Universal Service** Administrative Co.

#### **Housekeeping**

- Use the "Audio" section of your control panel to select an audio source
- Turn on your computer's speaker, or
- Use the call-in instructions (including audio PIN)

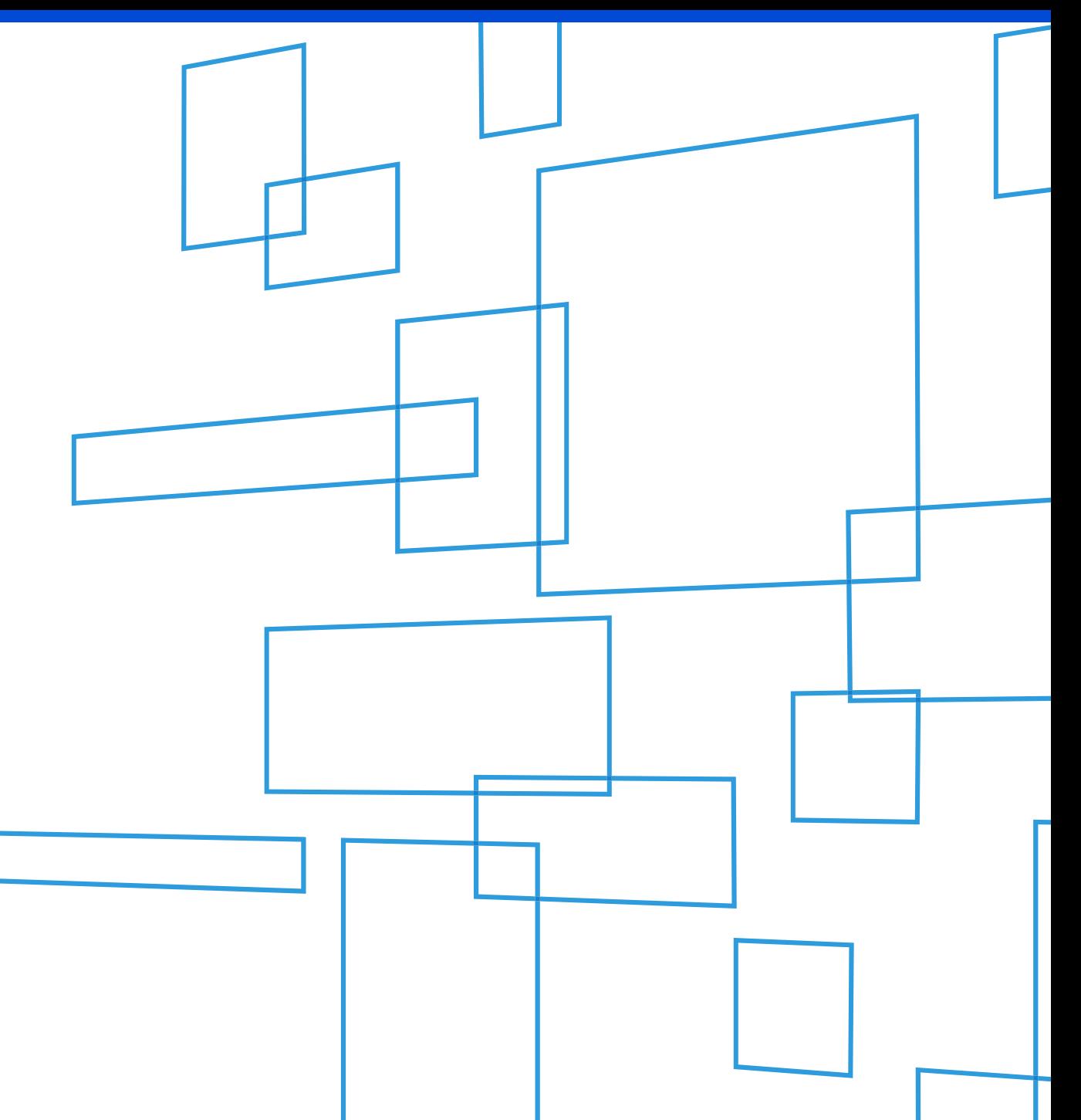

#### **Welcome**

Today's Speakers:

• **Elizabeth Pertsevoi** Senior Program Manager for User Support, High Cost

• **Anissa Qudsia** Product Manager, High Cost

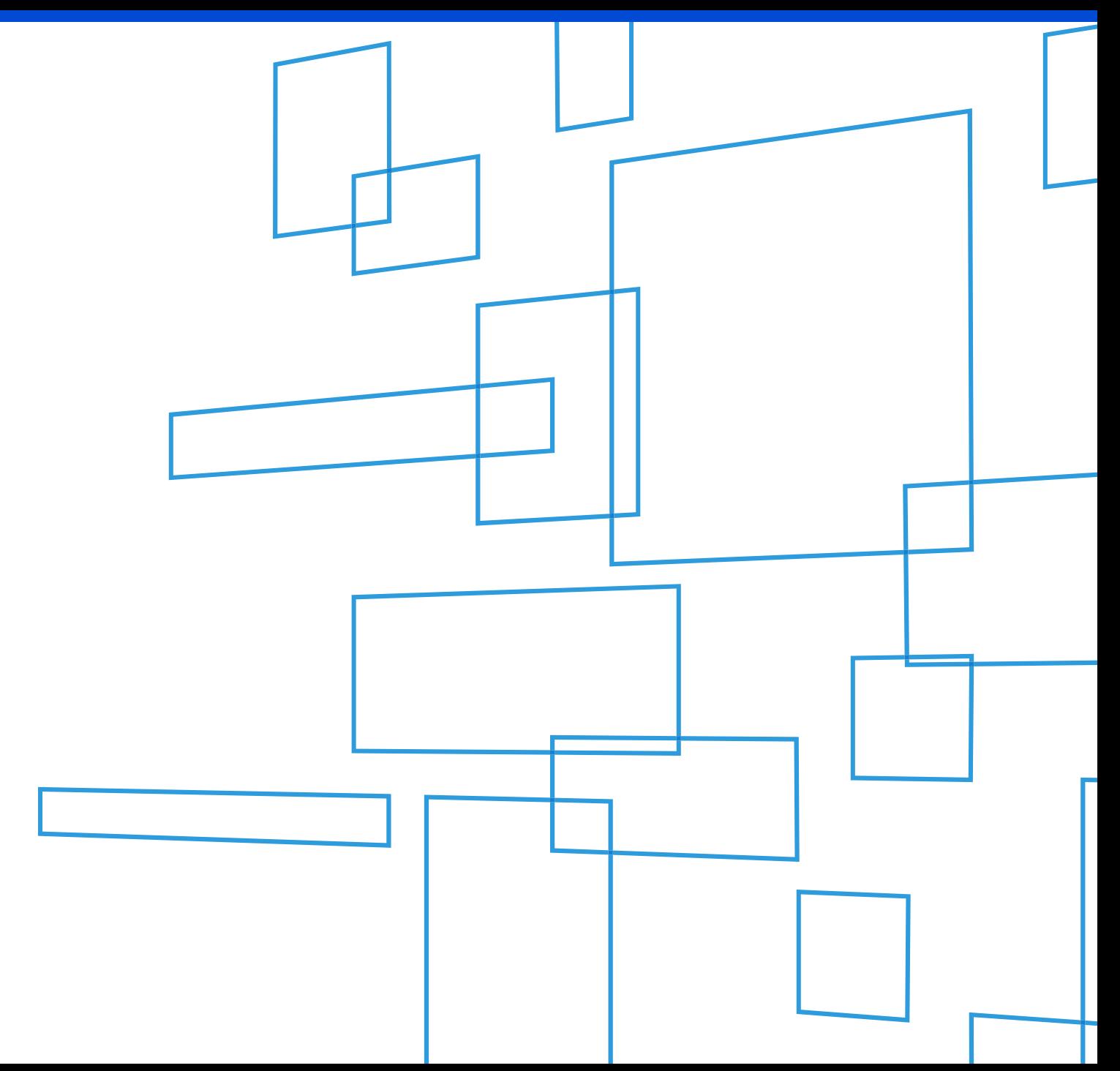

### **Form 481**

- All eligible telecommunications carriers (ETCs) participating in the High Cost and/or Lifeline programs, with the exception of Mobility Fund Phase I participants, must file FCC Form 481 on an annual basis.
- The form collects financial and operations information, which is used to validate carrier support.
- Failure to file by the deadline may impact support.
- **Filing due date: July 1, 2019**

# **FCC Form 481: Resources to Assist Carriers**

# Elizabeth Pertsevoi Senior Program Manager of User Support, High Cost

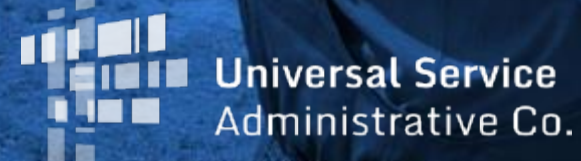

#### **Resources to help carriers complete Form 481:**

<https://www.usac.org/hc/tools/forms.aspx>

#### **Resources include:**

Online Filing User Guide FAQs Upload Templates Filing Videos

#### <https://www.usac.org/hc/tools/forms.aspx>

#### **FORMS**

Upload Templates

ETCs are encouraged to file online. View upcoming filing deadlines **TA** for the High Cost Program to ensure timely filing.

#### **Current Forms**

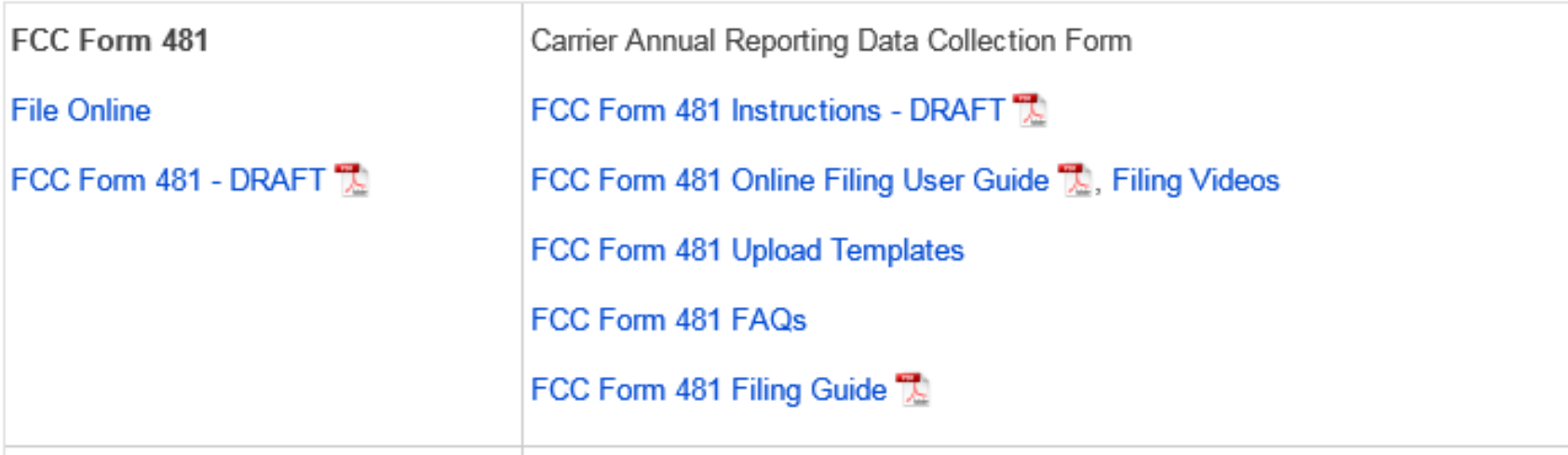

## **FCC Form 481 Online Filing User Guide**

- Steps to start a new filing or continue a pre-existing filing
- Information on how to populate the form, including:
	- Overview of each line item and possible answers
	- Instructions on how to attach files and upload data using upload templates
	- Explanation of how to populate the dynamic tables manually
- Instructions on how to certify a filing

### **FCC Form 481 Videos**

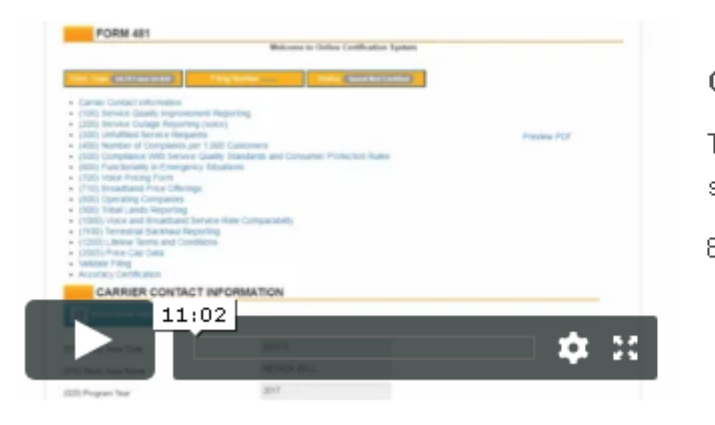

Overview of the FCC Form 481 Online System

Take a tour of the E-File system and get an overview of the sections involved in filing the FCC Form 481.

8:07 minutes

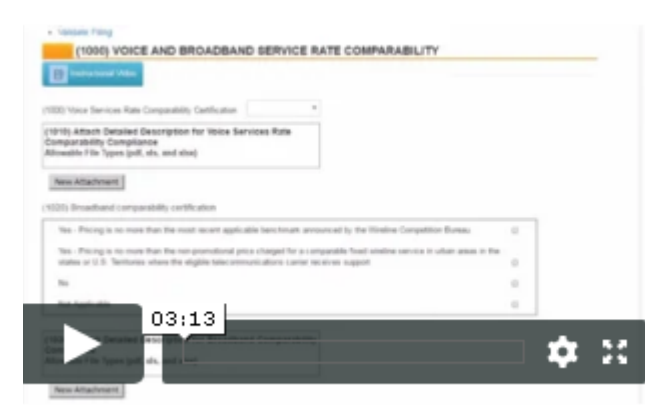

(1000) Voice and Broadband Service Rate Comparability

Learn about how to report your voice and broadband service rates.

2:45 minutes

### **Form 481 Filing Guide**

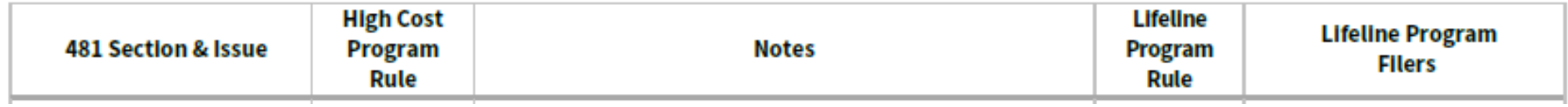

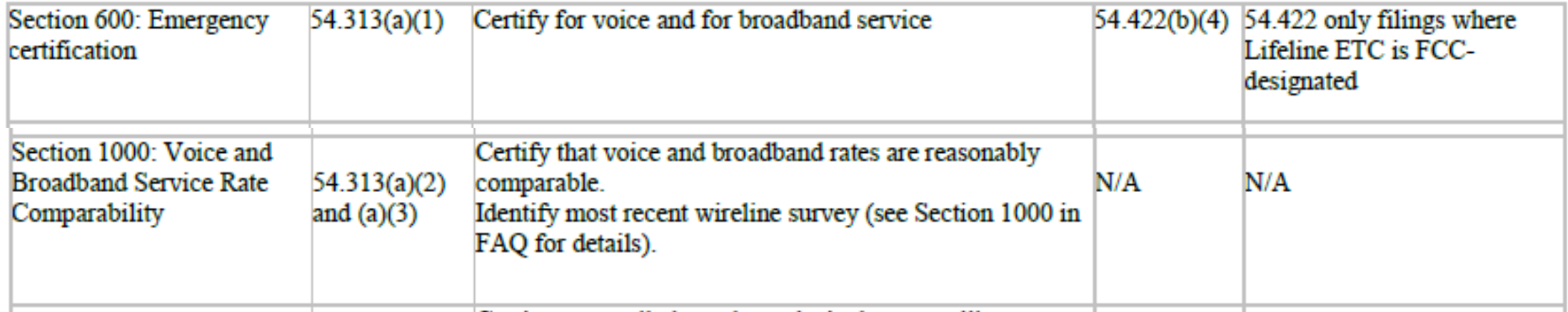

### **High Cost Support Center**

#### 1-844-357-0408

[HCQuestions@USAC.org](mailto:HCQuestions@USAC.org)

# **FCC Form 481: Requesting Confidentiality for Form 481 Data**

## **Anissa Qudsia** Product Manager, High Cost

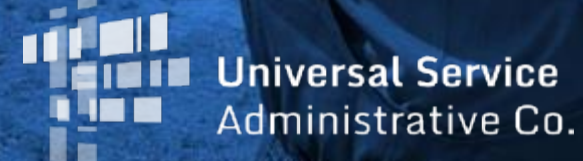

- USAC publishes much of the Form 481 data filed by carriers, per FCC direction.
- Carriers can request confidentiality for any Form 481 line item.
- Detailed financial information is considered confidential by default.
	- Carriers do not need to request confidential treatment of this information.
- Starting this year, the process for requesting confidentiality has been automated and incorporated into the Form 481 system.

• To request confidentiality of data not considered confidential by default, a carrier should click on the "Confidentiality Request Form" button located at the bottom of the screen listing the carrier's Form 481 filings:

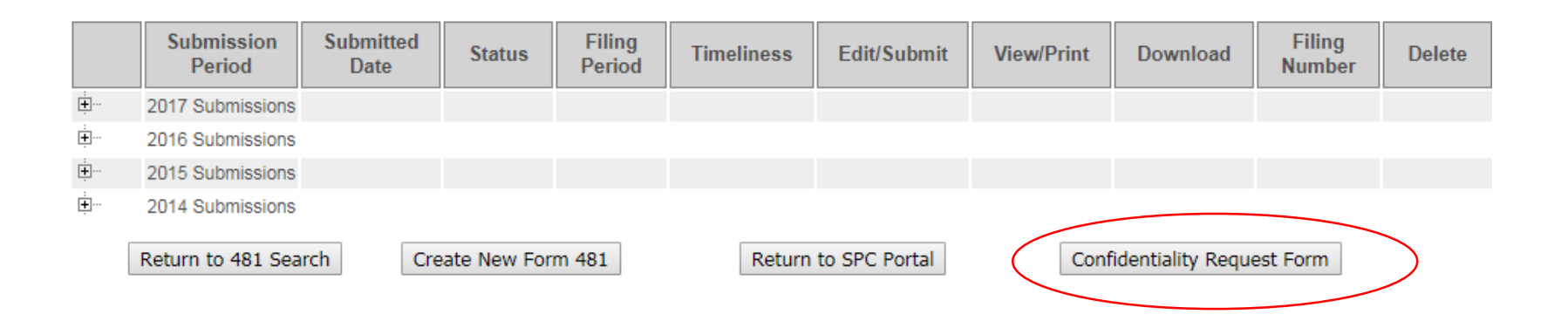

Section 5005 - Alaska Plan Participants

#### REQUEST CONFIDENTIALITY: ALASKA PLAN PARTICIPANTS

 $\pmb{\mathrm{v}}$ 

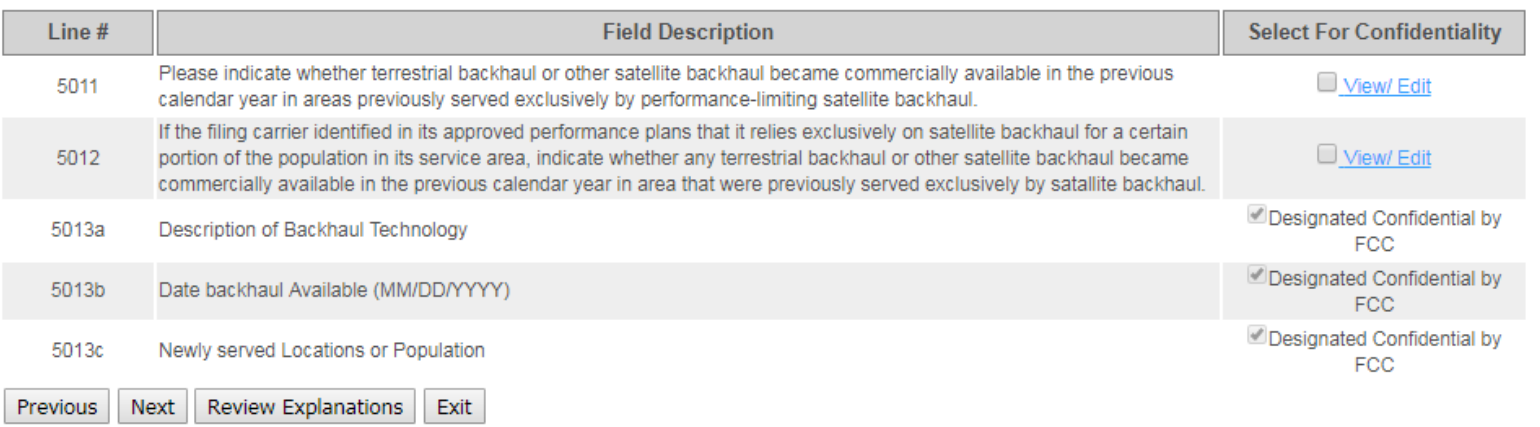

- The drop-down menu lists each Form 481 section
- Lines that are confidential by default are marked as '"Designated Confidential by FCC"
- To indicate that a line should be considered confidential, click the checkbox next to the line.

- When the box is selected, a text box will appear requesting an explanation of why this information should be treated as confidential.
	- The FCC will review these explanations.
- The request will not be accepted without an explanation that addresses all the questions listed.

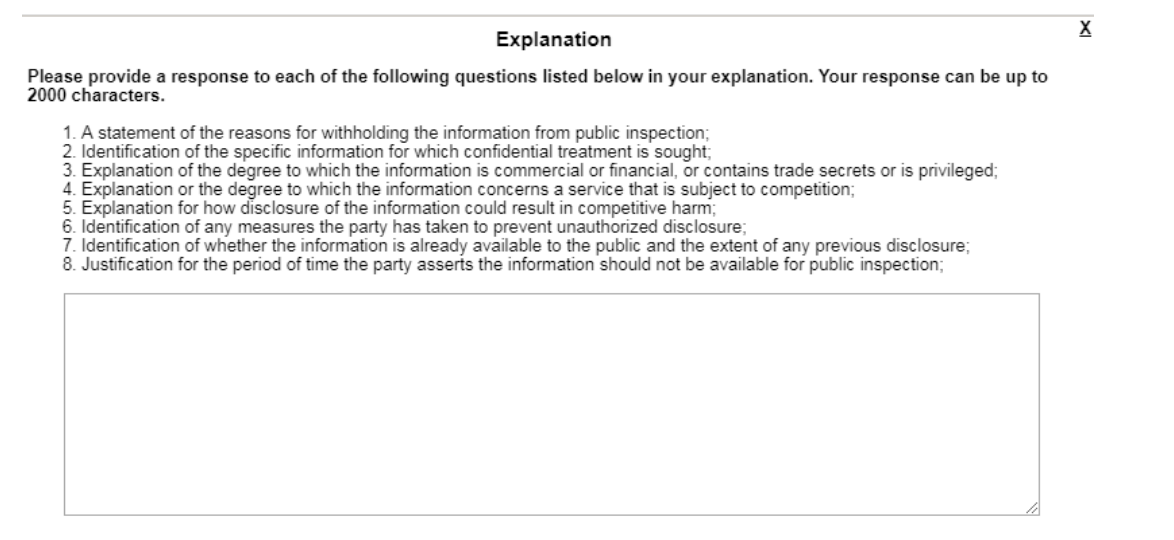

Cancel Save

- After selecting all lines for confidential treatment requests, click on "Review Explanations"
- A summary will appear for review before submission
- Explanations are displayed and can be edited using the "View/Edit" link
- Use the "Previous" button to go back to change lines to be treated as confidential
- Click "Exit" to save and go back at a later time to complete the request
- Click "Next" to submit the request

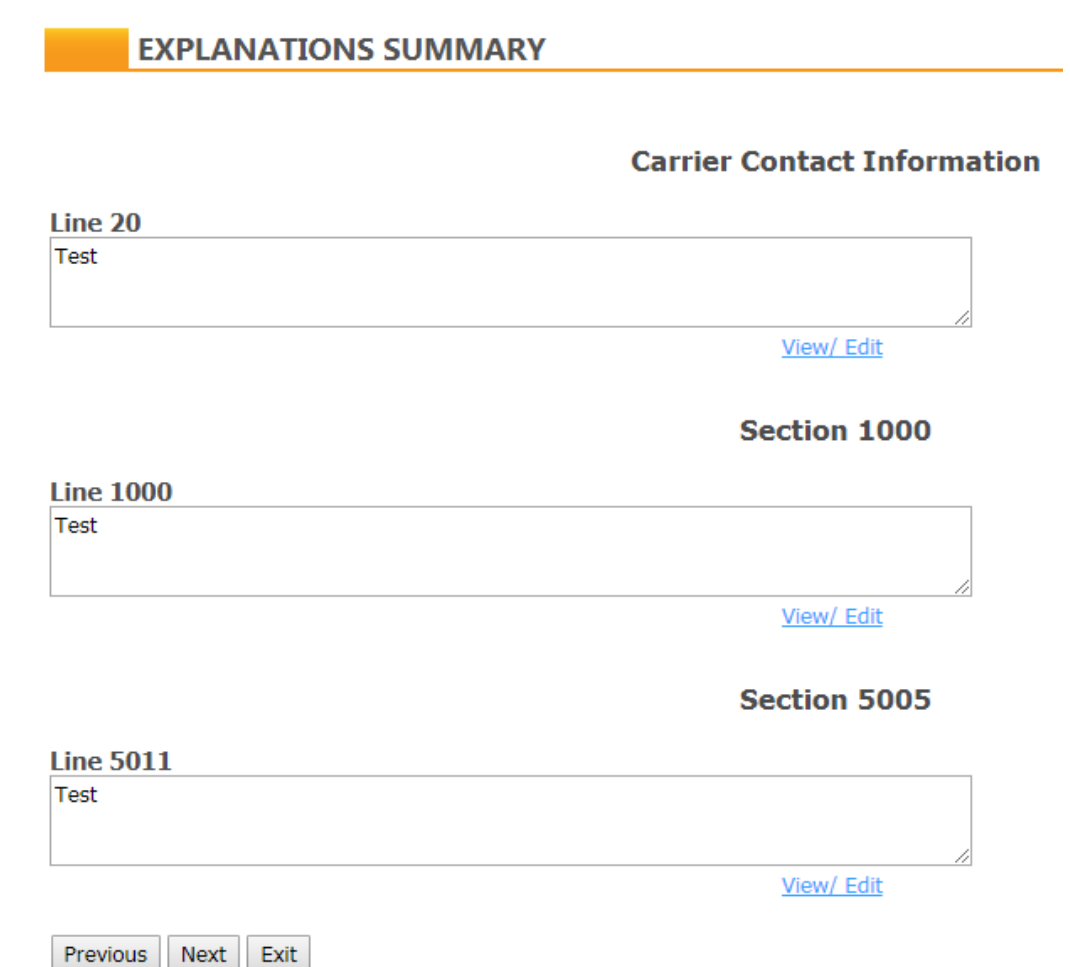

- Click "Next" to go to the final page, where there is an optional field to provide additional information.
- The carrier **must** enter a contact name, phone number and email address.
- Click "Exit" to save a request and complete it at a later time.
- When complete, click "Submit." No revisions can be made after a request is submitted

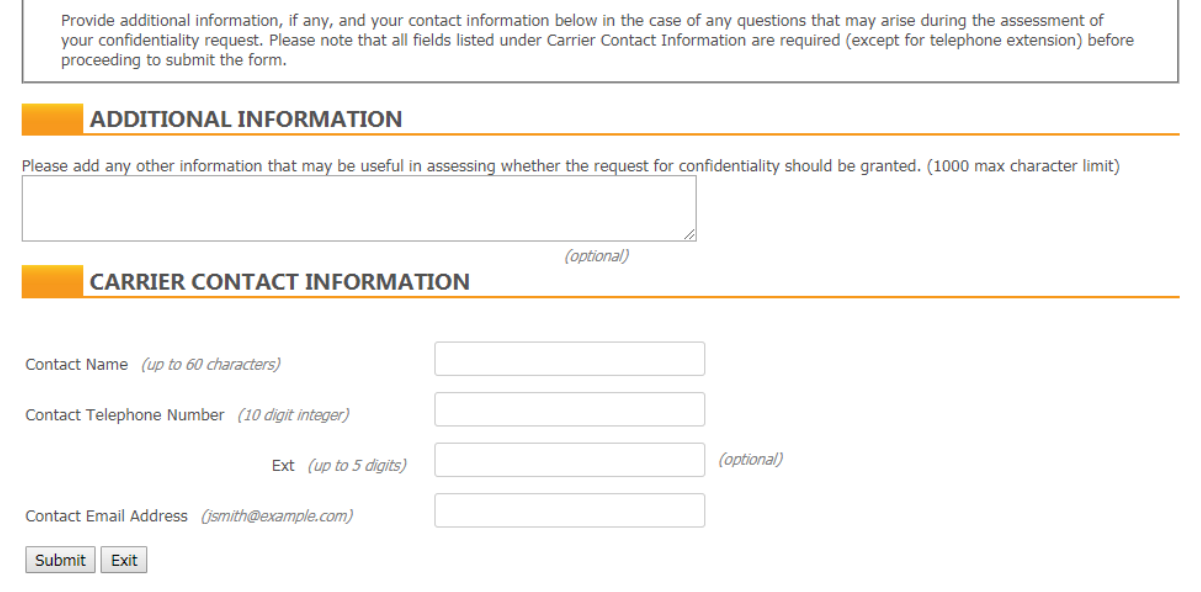

• Upon submission, the system will display a confirmation screen and send a confirmation email.

#### **CONFIRMATION**

#### Congratulations. Your Confidential Request form has been successfully submitted.

Submission was submitted on Tue 16 Apr 19 11:12:10 AM EDT by Elizabeth.Pertsevoi@usac.org.

SAC: 613000 498 ID: 143002683 Carrier Name: ACS OF ANCHORAGE Program Year: 2020

A confirmation email will be sent to the email address on record for your user ID. Please email USAC at HCCERTS@USAC.ORG if you do not receive this email within 24 hours.

> Print Confirmation Page Return to 481 Search

- Confidentiality requests appear in the list of form submissions and are denoted by "CR" in the filing number column.
- Click the "Update" button in the "Edit/Submit" column to open a request that has been started, but not yet submitted.

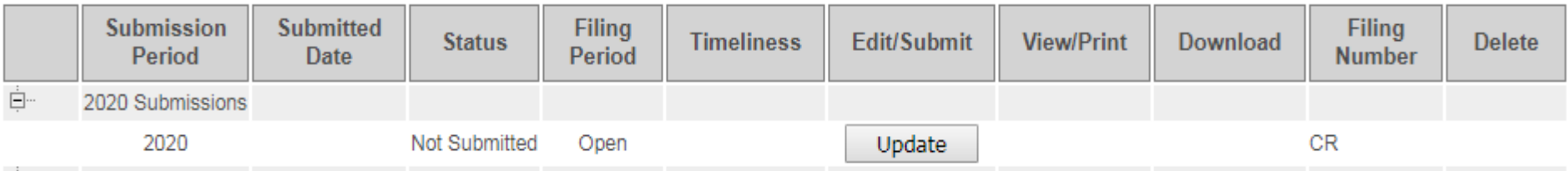

- A request that has been submitted will display "Submitted" in the status column.
- A request that has been submitted cannot be revised.

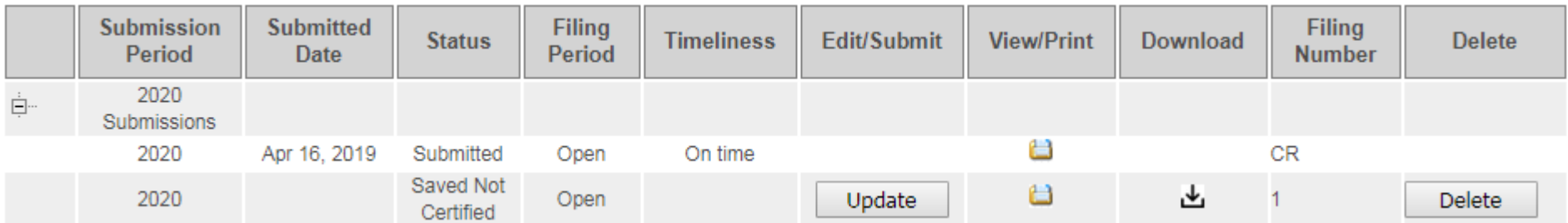

# **FCC Form 481: Other Changes for Program Year 2020**

#### Elizabeth Pertsevoi

Senior Program Manager of User Support, High Cost

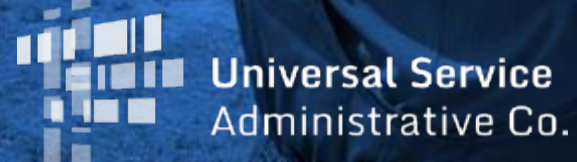

## **Changes to Section 3005**

Section 3005 – Rate-of-Return Carriers

- Line 3007 asks carriers if they use a consultant to prepare data submitted to USAC or NECA
	- If the answer is yes, a table to provide the name of the consultant and firm will appear

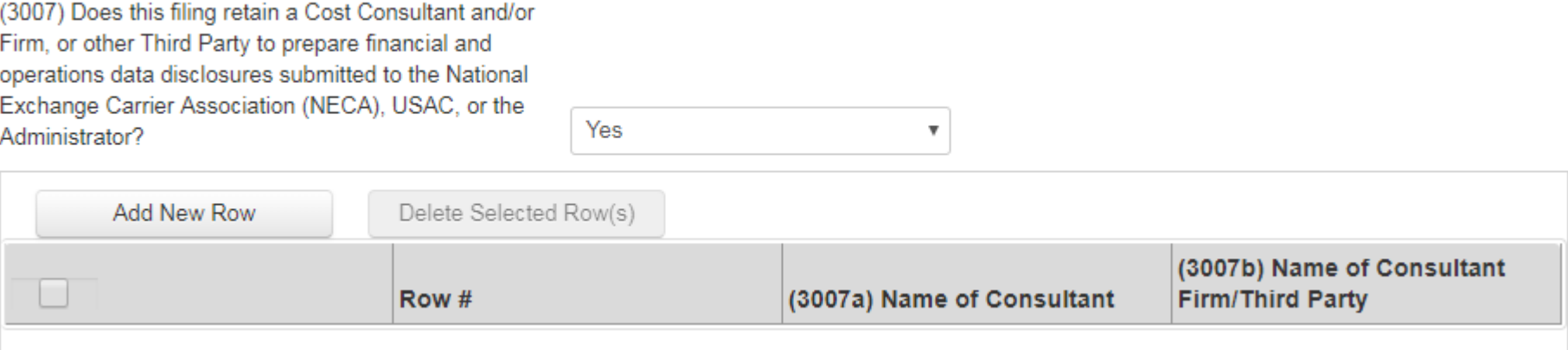

## **Elimination of Rate Floor Requirement**

- In 2011, the Commission adopted a rule aimed at limiting support paid to rural carriers that charge rates below a minimum benchmark established annually by the FCC.
- Carriers that charge rates below the benchmark (currently \$18) must report the rates that they charge and the number of lines they serve at that rate using the "Rate Floor Data Collection Report and Certification" file located on the High Cost forms [webpage.](https://www.usac.org/hc/tools/forms.aspx) This filing is due July 1.

## **Elimination of Rate Floor Requirement**

- On April 15, 2019, the FCC released an Order (FCC 19-32) eliminating the rate floor requirement.
- The FCC determined that absent commission action, the rate floor would increase by nearly 50 percent on July 1 and rates for many rural subscribers would go up.
- The order eliminates rate floor reporting obligations after July 1, 2020, following a one-year period of monitoring residential retail rates.
- Carriers will be required to complete the Rate Floor Data Collection Report and Certification, if applicable, this year and next.

# **Questions?**

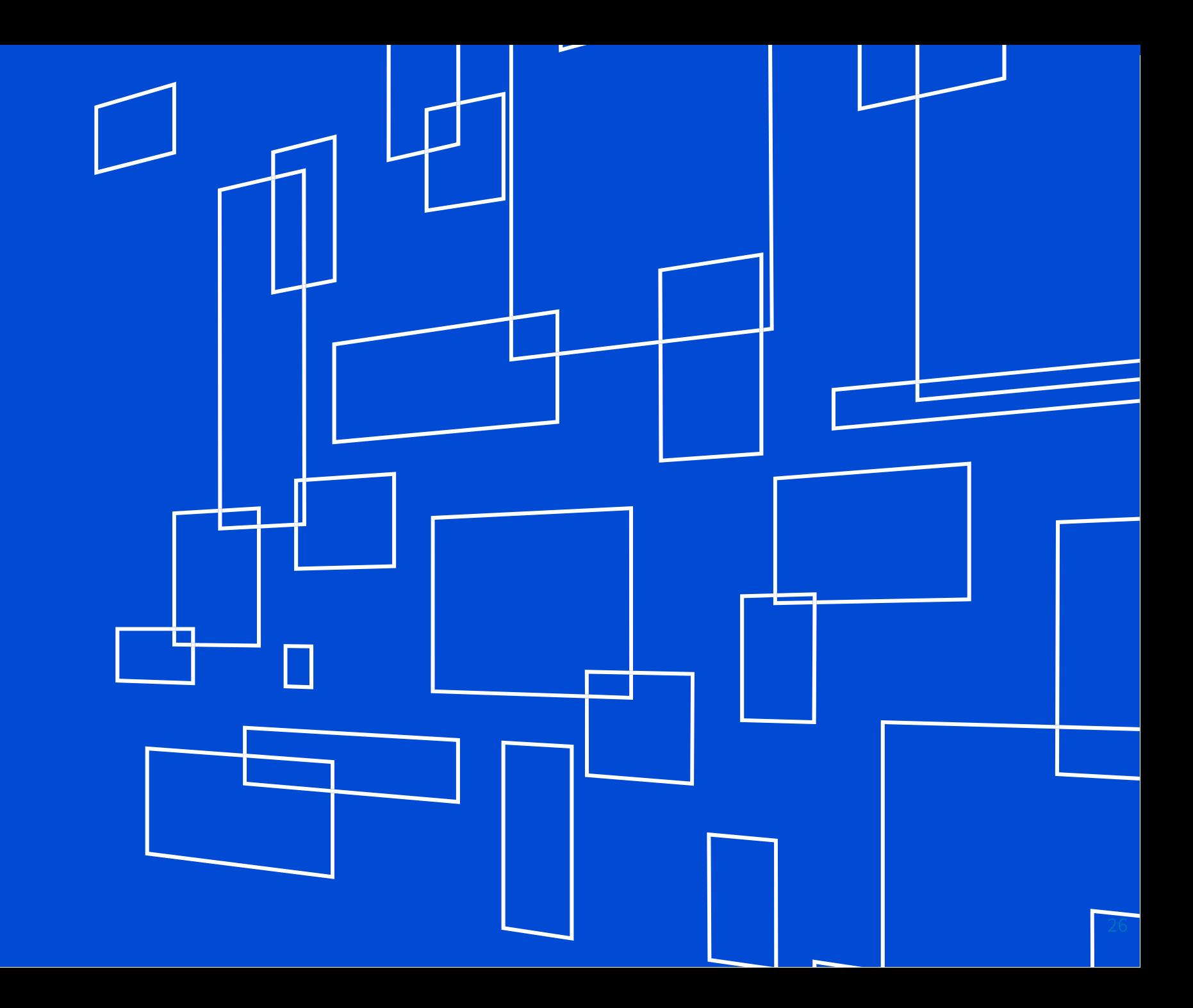